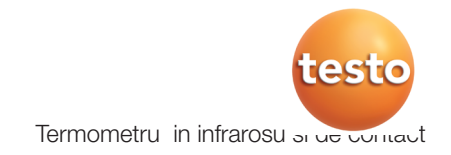

Manual de instructiuni

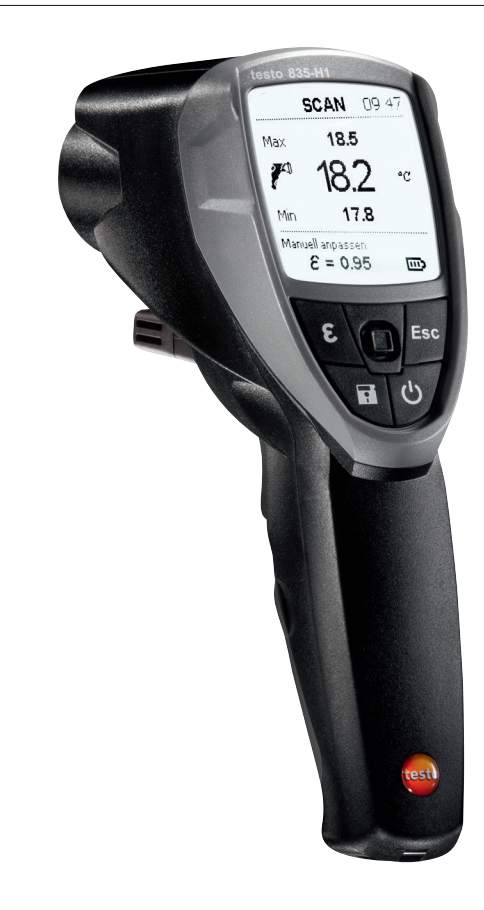

# 1. Informatii generale

Va rugam sa cititi cu atentie acest document si sa va familiarizati cu operarea produsului inainte de a-l utiliza.Pastrati acest document la indemana astfel incat sa il puteti consulta la nevoie.

# 2. Informatii privind siguranta

#### $\overline{\mathcal{A}}$  Evitati pericolele electrice:

▶ Nu efectuati masuratori pe sau langa componente sub tensiune!

#### $\angle$ A Respectati cerintele de siguranta/garantie ale produsului:

- Intotdeauna operati in mod corect instrumentul si conform cu destinatia sa in cadrul parametrilor specificati. Nu utilizati forta.
- Nu depozitati alaturi de solventi (de ex. cu acetona).
- Deschideti instrumentul doar daca aceasta operatie este descrisa in mod expres in documentatie in scopul lucrarilor de intretinere si reparatii.

# Asigrati eliminarea corecta:

- Predati acumulatorii defecti si bateriile uzate la punctele de colectare prevazute.
- Trimiteti instrumentul direct la noi la sfarsitul duratei sale de viata. Ne vom asigura ca este eliminat intr-o maniera ecologica.

# 3. Destinatia

Testo 835 este un termometru compact in infrarosu pentru masuratori fara contact ale temperaturilor suprafetelor. De asemenea, cand este conectata o sonda, pot fi efectuate masuratori de contact . Versiunea H2 are si o sonda de umiditate integrata, pentru masurarea umiditatii ambientale.

Produsul nu trebuie utilizat in urmatoarele zone:

- · Zone potential explozive
- · Pentru masuratori de diagnostic in domeniul medical

# 4. Date tehnice

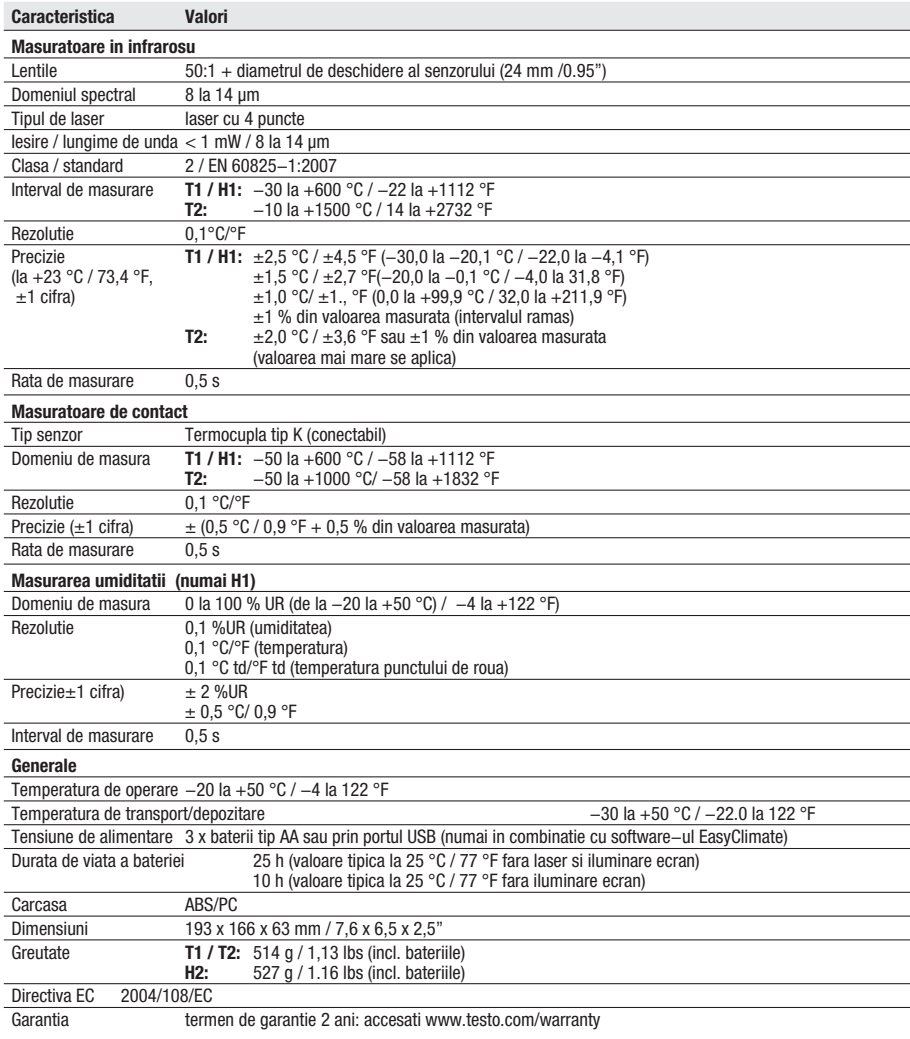

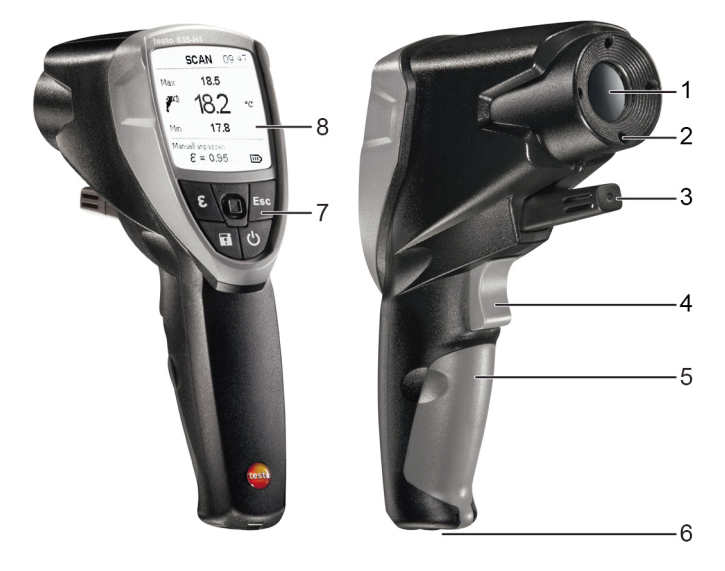

# 5. Descrierea produsului

- 1 Lentile in infrarosu
- 2 laser in 4-puncte pentru marcarea punctului de masurarea
- 3 Sonda de umiditate (numai H1)
- 4 Declansator (masuratoare, pornire)
- 5 Compartimentul bateriilor
- 6 Port USB, mufa conectare sonda
- 7 Butoane de control:
	- $\cdot$  [ $\Phi$ ]: Pornire/inchidere instrument
	- $\cdot$  [ $\blacksquare$ ]: Salvare valori masurate
	- $\cdot$  [ $\mathcal{E}$ ]: Deschidere meniu de emisii
	- · [Esc]: Inapoi
	- $\cdot$  [ $\degree$  ]: joystick cu 5 functii (apasati  $\degree$  , sus  $\degree$  , jos  $\degree$  , stanga  $\degree$  , dreapta  $\degree$  ): Deschidere meniu de configurare, confirmare intrare, navigare
- 8 Ecran

# 6. Punerea in functiune

### 6.1 Introducerea bateriilor

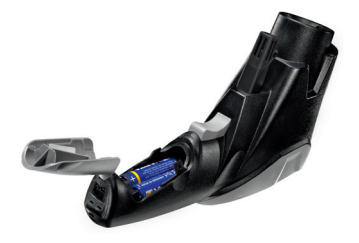

- 1 Deschideti compartimentul bateriilor: ridicati capacul.
- 2 Introduceti bateriile (3x tip AA). Respectati polaritatea!
- 3 Inchideti compartimentul bateriilor: inchideti la loc capacul.

# 6.2 Setarea limbii

Instrumentul de masura are o interfata de utilizator in mai multe limbi. Engleza este setata ca limba implicita a utilizatorului.

- **1** Porniti instrumentul cu  $\phi$ .
- **2** Deschideti modul de setare cu  $I^{\Box}$  1.
- **3** Utilizati  $\int_{a}^{b}$  | pentru a selecta  $\bigcirc$  (**Language**) si deschideti cu  $\int_{a}^{b}$  |
- **4** Selectati limba preferata cu  $I^{\circ}$  is aplicati setarile cu  $I^{\circ}$  1.

# 7. Operarea

### 7.1 Conectarea unei sonde

Conectati sonda de temperatura la mufa sondei. Respectati polaritatea!

# 7.2 Pornire / Oprire.

- Porniti instrumentul:  $[\mathbf{\Phi}]$  sau apasati declansatorul.
- Iluminarea ecranului se stinge automat daca nicio tasta nu este apasata timp de 30
- de secunde. Apasarea oricarei taste aprinde din nou iluminarea.
- $\triangleright$  Opriti instrumentul:  $\phi$ ].
	- Instrumentul se stinge automat daca nicio tasta nu este apasata timp de 2 minute.

# 7.3 Modificarea ecranului

Pe ecran pot fi afisate diferite combinatii din cei trei parametri de masurare.

- Instrumentul este deschis/aprins.
- $\triangleright$  Selectati ecranul parametrului de masurare dorit cu  $I^{\perp}$  1:

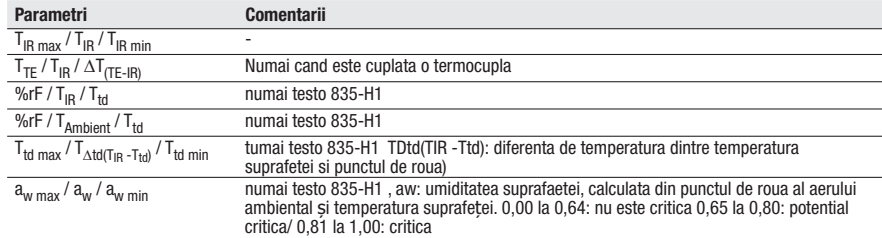

### 7.4 Masurarea

Respectati informatiile privind masurarea in IR (capitolul 12)/masurarea de contact( capitolul 13).

- Instrumentul este pornit

#### Efectuarea unei masuratori

Masurarea (in IR si masurarea de contact) este initiata prin apasarea declansatorului

- Scoateti capacul de protectie portocaliu de pe lentile.
- 1 Dezactivati masurarea continua: tineti apasat declansatorul.
	- SCAN este afisat.

#### sau

Activati masurarea continua: apasati declansatorul

- CONT este afisat.
- 2 Fixati pe obiectul de masurare (IR) sau pozitionati termocupla (masurare de contact ).
- Cand laserul este activat : punctele cu laser marcheaza domeniul de masurare pentru masurarea in IR.

Masurare continua dezactivata: eliberati declansatorul pentru a finaliza masuratoarea sau

Masurare continua activata: apasati declansatorul din nou pentru a finaliza masuratoarea.

- HOLD este afisat.
- Valorile de masurare sunt pastrate pana la urmatoarea masuratoare.

# 8. Setarile

### 8.1 Efectuarea setarilor

- Instrumentul este pornit.
- **1** Accesati modul de setare cu  $\int$ <sup>"</sup> l.
- Apare o fereastra in jurul functiei selectate.
- **2** Selectati functia ceruta cu  $\int_{a}^{b}$  | si deschideti cu  $\int_{a}^{b}$  | 1.
- **3** Efectuati setarile cu  $I^{\circ}$  1 si aplicati cu  $I^{\circ}$  1:

#### **Functii**

- **Backlight**: setati intensitatea iluminarii ecranului.
- **Laser**: porniti/opriti laserul pentru masurarea marcajului la fata locului .
- **Beeper:** porniti/opriti semnalul acustic.
- **Continual**: porniti/opriti masurarea continuă in IR.
- **Unit**: setati unitatea de temperatura.
- **Emissivity**: setati nivelul emisiilor (a se vedea capitolul 8.2). Aceasta functie poate, de asemenea, sa fie deschisa direct din modul (vizualizare) masurare cu  $[\mathbf{\mathcal{E}}]$ .
- **Memory**: gestionati memoria (a se vedea capitolul 8.3).
- Alarm: setati pragurile de alarma (a se vedea capitolul 8.4).
- **Calendar**: setati data si ora. Cand o masuratoare de date este salvata, sunt date o ora și o data de marcare.
- **Language**: setati limba interfetei utilizatorului (a se vedea capitolul 6.2).
- **Reset:** resetati la setarile din fabrica.
- **Information**: afisare informatii instrument .

# 8.2 Detalii: Emisii

Nivelul de emisii poate fi setat in trei moduri diferite.

- Functie emisii  $\boldsymbol{\mathcal{E}}$  Emissivity este deschisa.

#### Selectare material

 $\triangleright$  Selectati din lista un material (cu nivelul de emisii tipic alocat) cu  $I^{\alpha}$  1 si aplicati selectia cu  $\mathbf{I}^{\perp}$  1.

#### Personalizare manuala

- **1** Utilizati [<sup>n</sup>] pentru a selecta **Customise manual** si deschideti functia cu [<sup>n</sup>].
- **2** Setati nivelul de emisii cu  $I^{\Box}$  **1** si aplicati aceasta setare cu  $I^{\Box}$  **1**.

#### Personalizare automata

Este nevoie de o sonda de contact conectata sau de un termometru de contact separat. Nivelul de emisii este calculat prin comparatia temperaturilor de suprafata masurate (masuratoare de contact si masuratoare in IR).

Daca diferenta de temperatura dintre obiectul de masurare si mediul inconjurator este prea scazuta, nu este posibil un calcul automat (afisare: - - -) si valoarea setata anterior este retinuta.

- **1** Utilizati  $\begin{bmatrix} 1 & 1 \end{bmatrix}$  pentru a selecta **Customise automatic** si deschideti functia cu  $\begin{bmatrix} 1 & 1 \end{bmatrix}$ .
- Daca o sonda de contact (termocupla tip K, clasa 1) este conectata este afisata temperatura de suprafata masurata cu termocupla  $(T_{TC})$ . Daca nu exista sonda de contact conectata, temperatura trebuie introdusa (masurata cu un termometru diferit de contact) cu  $I^*$  1.

- **2** Aplicati valoarea masurata sau selectata cu  $\begin{bmatrix} 1 & 1 \end{bmatrix}$ .
- **3** Apasati declansatorul pentru a calcula temperatura de suprafata cu senzorul IR (T<sub>IR</sub>).
- Valoarea masurata este afisata.
- **4** Aplicati valoarea masurata cu  $I^{\circ}$  1.
- Nivelul de emisii calculat  $(E)$  este afisat.
- **5** Aplicati valoarea calculata cu  $\int^{\pi}$  ].

# 8.3 Detalii: Memorie

- Functia Memory este deschisa.

### Salvare - Locatie Noua

Aceasta functie poate fi deschisa, de asemenea, direct din modul (vizualizarea) masurare cu  $\blacksquare$ .

O noua locatie poate fi creata.

- **1** Utilizati [  $\degree$  ] pentru a selecta **Save** si deschideti functia cu [  $\degree$  ].
- **2** Utilizati [  $\degree$  ] pentru a selecta **New Location** si deschideti functia cu [  $\degree$  ].
- **3** Utilizati [<sup>"</sup>] si [<sup>"</sup>] pentru a introduce o descriere a locatiei de memorie.
- **4** Utilizati  $\int_{a}^{b}$  1 pentru a selecta si confirmati intrarea cu  $\int_{a}^{b}$ .

### Salvare - Salvare Date Masurate

Aceasta functie poate fi, de asemenea, deschisa direct din modul (vizualizarea) masurare cu  $\blacksquare$ .

Datele de masurare curente pot fi salvate intr-o locatie de memorie existenta.

- **1** Utilizati  $I^{\circ}$  1 pentru a selecta **Save** si deschideti functia cu  $I^{\circ}$  1.
- **2** Selectati o locatie existenta cu  $\int_{a}^{b}$  1 si aplicati aceasta selectie cu  $\int_{a}^{b}$  1.
- **3** Salvati datele de masurare curenta cu  $\begin{bmatrix} 1 \\ 1 \end{bmatrix}$ .

### Prezentare date

Aceasta functie poate fi deschisa doar din modul de setare, si nu cu [ $\Box$ ] din modul de masurare.

Locatii de memorie existente pot fi afisate si sterse.

- $\triangleright$  Utilizati  $\overline{I}$  | pentru a selecta **View** si deschideti functia cu  $\overline{I}$  | 1.
- Locatiile existente si volumul de date masurate salvate sunt afisate.
- Pentru a sterge o locatie si datele salvate masurate: deschideti functia cu  $\begin{bmatrix} 1 & 1 \end{bmatrix}$ confirmati cu  $I^{\circ}$  | ( $\bigcirc$ ) si executati stergerea cu  $I^{\circ}$  |.

### **Stergere**

Aceasta functie poate fi deschisa numai din mod setare, si nu cu **[e]** din modul masurare.

Intreaga memorie (locatii de masurare si date de masurare) poate fi stearsa.

- **1** Utilizati  $\int_{a}^{b}$  1 pentru a selecta **Delete** si deschideti functia cu  $\int_{a}^{b}$  1.
- **2** Confirmati cu  $\begin{bmatrix} 1 & \mathbf{\infty} \\ 0 & 1 \end{bmatrix}$  si efectuati stergerea cu  $\begin{bmatrix} 1 & \mathbf{\infty} \\ 0 & 1 \end{bmatrix}$ .

# 8.4 Detalii: Alarma

Functia de alarma poate fi activata / oprita si pragurile de alarma pot fi setate pentru canalele de masurare Infrarosu (masurat), Termocupla (masurat), Distanta de punctul de roua (numai H1, calculat) si Umiditatea suprafetei (numai H1, calculat).

- Functia Alarma functia este activa.
- **1 Selectati** canalul de masurare si activati apasand joystick-ul.
- **2** Porniti/opriti functia de alarma pentru canalul de masurare selectat: cu joystick-ul in sus / jos.
- **3** Miscati joystick-ul la dreapta si setati valorile de limita: joystick-ul sus/jos.
- **4** Salvati intrarile apasand joystick-ul.

# 9. Conectare la software-ul PC-ului

Instrumentul de masurare poate fi conectat la un PC prin port USB. Cu software-ul testo easyClimate (descarcare de la www.testo.ro), folositi codul de licenta pentru a activa software-ul: a se vedea pe spatele acestui manual de instrucțiuni), configuratia instrumentului poate fi efectuata pe PC iar datele masurate salvate pe instrument pot fi transferate pe PC.

- Conectati instrumentele de masurare la un PC prin cablu USB.
- Instrumentul se comuta pe modul slave. Toate tastele de control ale instrumentului sunt dezactivate.

Pentru informatii suplimentare, va rugam consultati manualul de instructiuni cu privire la software-ul testo EasyClimate.

# 10. Service si intretinere

### 10.1 Schimbarea bateriilor

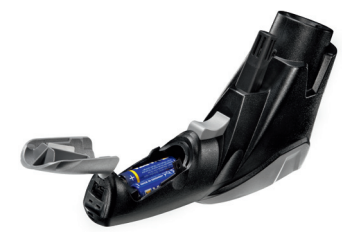

- 1 Deschideti compartimentul bateriilor: ridicati capacul.
- 2 Scoateti bateriile uzate si introduceti unele noi. Respectati polaritatea!
- 3 Inchideti compartimentul bateriilor: inchideti capacul la loc.

# 10.2 Curatarea instrumentului

Folositi doar agenti de curatare slabi/de uz casnic, disponibili in comert, (de ex. detergent lichid) pentru a curata instrumentul. Nu utilizati agenti sau solventi de curatare agresivi!

- $\triangleright$  Stergeti carcasa cu o carpa umeda (cu detergent).
- Curatati lentilele IR cu atentie cu un tampon din bumbac inmuiat in apa sau alcool medicinal.

# 11. Intrebari si raspunsuri

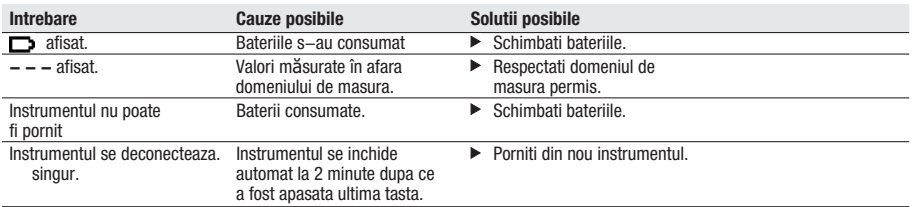

Daca nu am fost in masura sa raspundem la intrebarea dvs, va rugam sa contactati dealerul dvs. local sau Serviciul Clienti al Testo. Pentru detalii de contact, va rugam sa vizitati www.testo.ro

# 12. Informatii despre masurarea IR

### 12.1 Metoda de masurare

#### Msurarea IR este o masuratoare vizuala

- Pastrati lentilele curate.
- Nu efectuati masurarea cu lentilele cetoase.
- Pastrati intervalul de masurare (intervalul dintre instrument si obiectul de masurare) liber de obstacole.Nu trebuie sa existe particule de praf sau murdarie, nici umiditate, (ploaie,aburi) si nici gaze.

#### Masuratoarea IR este o masuratoare de suprafata

Daca exista murdarie, praf, gheata, etc. pe suprafata, este masurat numai stratul exterior, de ex. cel de murdarie.

Pentru alimentele ambalate în vid, nu masurati in dreptul golurilor de aer. Acolo unde valorile sunt critice, masurati intodeauna separat cu un termometru de contact. In special in sectorul alimentar: masurati temperatura miezului cu un termometru de penetrare/imersie.

#### Timp de acomodare

Daca temperatura ambientala se modifica (modificarea locatiei, de ex. masuratori la interior / exterior), pentru masurarea in infrarosu, instrumentului trebuie sa i se permita sa se egalizeze timp de 15 minute .

## 12.2 Emisii

Materiale au diferite niveluri de emisii, adica emit diferite cantitati de radiatii electromagnetice. Emisivitatea instrumentului ste setata implicit la 0,95. Acest lucru este ideal pentru masurarea materialelor nemetalice (hartie, ceramica, lemn, gips, vopsele si lacuri), materiale plastice si produse alimentare

Din cauza nivelului de emisii reduse sau neuniforme a suprafetelor metalice neacoperite si a oxizilor metalici acestea au o utilizare limitata in masurarea in IR

Acoperirile care cresc nivelul de emisii, de exemplu, vopsea sau adezivul de emisie (cod produs 0554 0051) trebuie sa fie aplicate pe obiectul masurat. Daca acest lucru nu este posibil: masurati folosind un termometru de contact.

#### Tabel cu emisivitatea pentru materialele importante (valorile tipice)

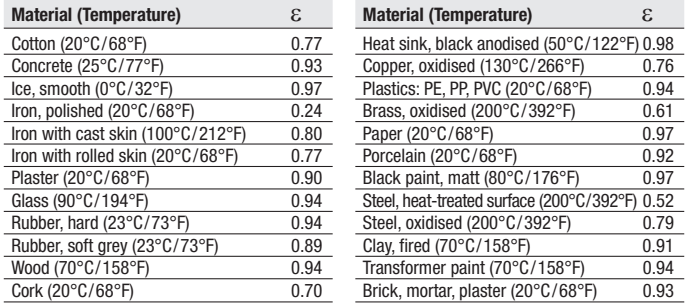

### 12.3 Zona de masurare, distanta

In functie de distanta dintre instrumentul de masura si obiectul masurat, este inregistrat o zona de masurare specifica.

# Lentile de masurare (raportul distantei: zona de masurare)<br>lo italios = laserul Mormal = zona de masurare

In italics = laserul Normal = zona de masurare

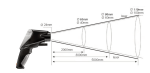

# 13. Informatii cu privire la masuratoarea de contact

- Respectați adancimea minima de penetrare pentru sonde de imersie / penetrare: 10x diametru sondei
- Evitati utilizarea in acizi sau baze agresive.